## **Configurazione FileZilla**

Configurare ftps con tls esplicito, passivo

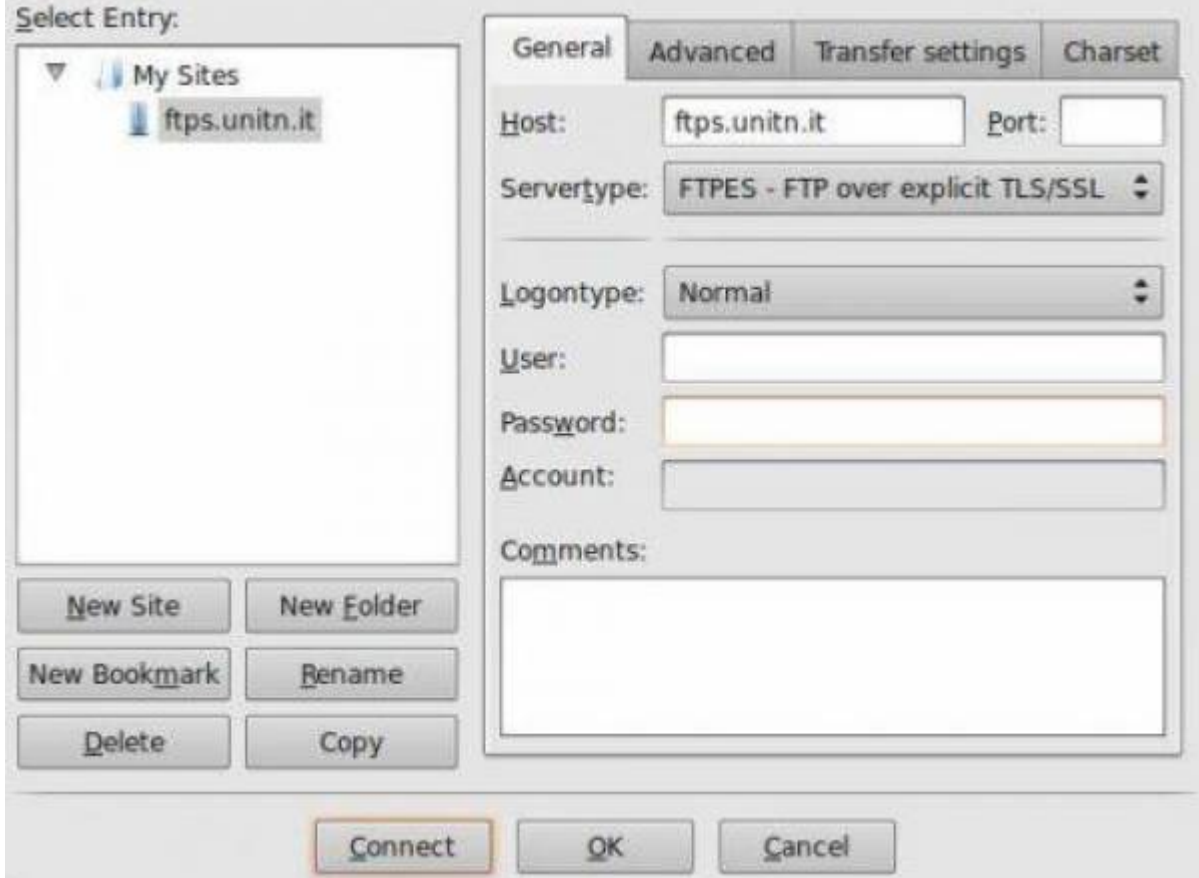

Accettare il certificato, dopo averne controllato il fingerprint:

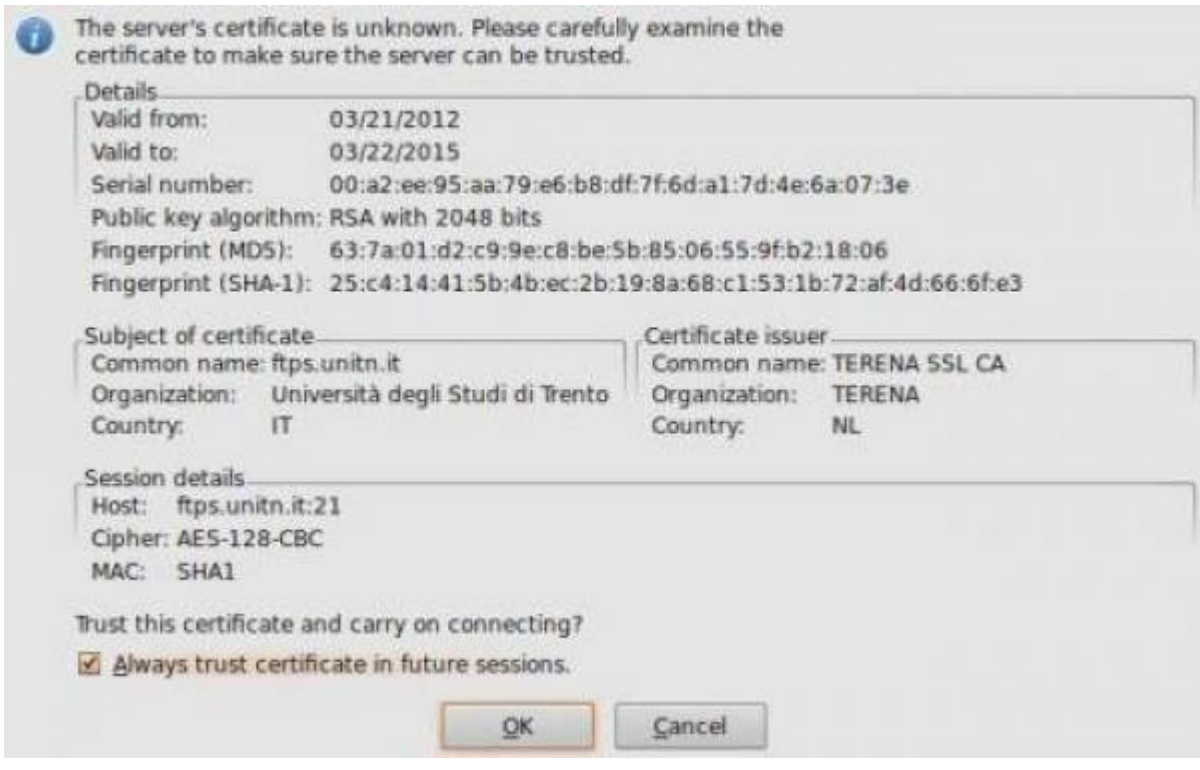

 $\pmb{\times}$ 

Altri client: - coreftp (riconosce lo store dei certs di sistema) - fireftp (estensione firefox che accetta l'estensione ftps: ed utilizza l'elenco delle ca del browser)

From: <https://wiki.unitn.it/>- **Wiki UniTn**

Permanent link: **[https://wiki.unitn.it/pub:ftps:config\\_client?rev=1340269471](https://wiki.unitn.it/pub:ftps:config_client?rev=1340269471)**

Last update: **2012/06/21 09:04**